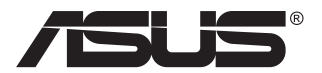

# **Серія VY279 Монітор з РК-дисплеєм**

## **Посібник користувача**

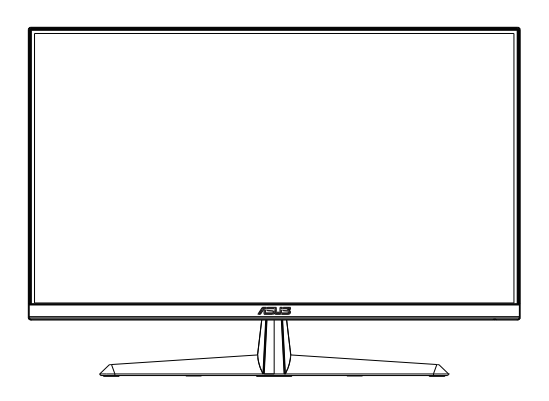

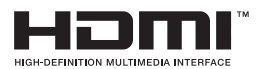

## **Зміст**

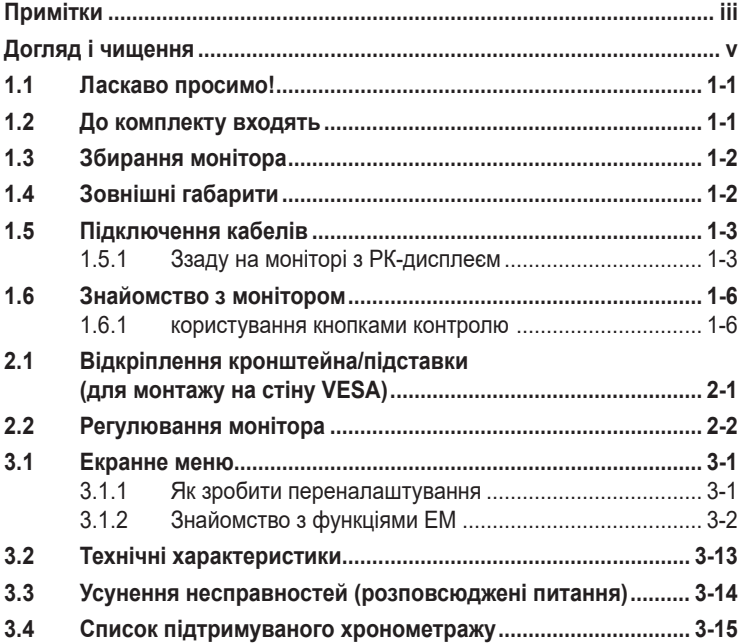

Авторські права © 2020 ASUSTeK COMPUTER INC. Всі права застережено.

Жодну частину цього посібника, включаючи описані в ньому вироби і ПЗ, не може бути відтворено, передано, переписано, збережено у файлообмінній системі або перекладено іншою мовою у будь-якій формі і будь-яким способом, окрім документації, яку покупці тримають для подальшого користування, без прямої письмової згоди ASUSTeK COMPUTER INC. («ASUS»).

Гарантію та обслуговування не буде подовжено, якщо: (1) виріб ремонтували, модифікували або змінювали, окрім ремонту, модифікації та змін, авторизованих письмовою згодою від ASUS; або (2) серійний номер виробу стерто або він відсутній.

ASUS НАДАЄ ЦЕЙ ПОСІБНИК «ЯК Є», БЕЗ БУДЬ-ЯКИХ ГАРАНТІЙ, ЯК ВИСЛОВЛЕНИХ, ТАК<br>І ТИХ, ЩО МАЮТЬСЯ НА УВАЗІ, ВКЛЮЧАЮЧИ, ТА НЕ ОБМЕЖУЮЧИСЬ ГАРАНТІЯМИ АБО ЗОБОВ'ЯЗАННЯМИ ЩОДО ПРИДАТНОСТІ ДО ПРОДАЖУ АБО ВІДПОВІДНОСТІ ПЕВНИМ<br>ЦІЛЯМ. ЗА ЖОДНИХ УМОВ ASUS, ЙОГО ДИРЕКТОРИ, СЛУЖБОВЦІ, НАЙМАНІ РОБІТНИКИ AБO АГЕНТИ НЕ НЕСУТЬ ВІДПОВІДАЛЬНОСТІ ЗА БУДЬ-ЯКІ НЕПРЯМІ, ОСОБЛИВІ, ВИПАДКОВІ АБО НАСЛІДКОВІ ПОШКОДЖЕННЯ (ВКЛЮЧАЮЧИ ПОШКОДЖЕННЯ ЧЕРЕЗ ВТРАТУ ДОХОДУ, БІЗНЕСУ,<br>ПРИДАТНОСТІ ДО ВИОКРИСТАННЯ АБО ДАНИХ, ПЕРЕБОЇ В РОБОТІ БІЗНЕСУ ТОЩО), НАВІТЬ ЯКЩО ASUS ПОПЕРЕДЖАЛИ ПРО МОЖЛИВІСТЬ ПОДІБНИХ ПОШКОДЖЕНЬ, СПРИЧИНЕНИХ БУДЬ-ЯКИМ ДЕФЕКТОМ АБО ПОМИЛКОЮ В ЦЬОМУ ПОСІБНИКУ АБО ВИРОБІ.

ТЕХНІЧНІ ХАРАКТЕРИСТИКИ ТА ІНФОРМАЦІЮ В ЦЬОМУ ПОСІБНИКУ ПІДГОТОВАНО ЛИШЕ ДЛЯ ІНФОРМУВАННЯ, І ІХ МОЖЕ БУТИ ЗМІНЕНО БУДЬ-КОЛИ БЕЗ ПОПЕРЕДЖЕННЯ, І ІХ НЕ<br>СЛІД ВВАЖАТИ ЗОБОВ'ЯЗАННЯМИ З БОКУ ASUS. ASUS НЕ НЕСЕ ЖОДНОЇ ВІДПОВІДАЛЬНОСТІ ТА НЕ ДАЄ ЗОБОВ'ЯЗАНЬ ЩОДО БУДЬ-ЯКИХ ПОМИЛОК АБО НЕТОЧНОСТЕЙ, ЩО МОЖУТЬ<br>ЗУСТРІТИСЯ В ЦЬОМУ ПОСІБНИКУ, ВКЛЮЧАЮЧИ ОПИС ВИРОБІВ І ПЗ В НЬОМУ.

Вироби та назви компаній, згадані в цьому посібнику, можуть бути або можуть не бути зареєстрованими торговими марками або захищеними авторськими правами відповідних компаній, і використовуються лише для визначення і пояснення та на користь власників, без жодної спроби порушити їхні права.

## <span id="page-2-0"></span>**Примітки**

## **Заява Федеральної Комісії Зв'язку США (FCC)**

Цей пристрій відповідає Частині 15 Правил FCC. Робота можлива за виконання наступних двох умов:

- Цей пристрій не може створювати шкідливої інтерференції, та
- Цей пристрій мусить приймати будь-яку отримувану інтерференцію, включаючи таку, що може спричинити небажану роботу пристрою.

Це обладнання було тестовано і визнано таким, що відповідає обмеженням для цифрових пристроїв Класу В згідно Частини 15 Правил FCC. Ці обмеження створено, щоб надати достатній захист проти шкідливої інтерференції в житловому секторі. Це обладнання створює, використовує і може випромінювати енергію радіочастот. Якщо його встановлено і експлуатовано без дотримання інструкцій, це може спричинити шкідливу інтерференцію з радіозв'язком. Проте нема гарантії, що інтерференція не виникне в певній інсталяції. Якщо це обладнання спричинило шкідливу інтерференцію з прийомом радіоабо телесигналу, що можна визначити, вимкнувши і знову увімкнувши обладнання, користувачам рекомендовано виправити інтерференцію одним із наступних способів:

- Переорієнтувати або перемістити антену прийому.
- Збільшити відстань між обладнанням і приймачем.
- Підключіть обладнання до розетки іншої електромережі, ніж та, до якої підключено приймач.
- Зверніться по допомогу до розповсюджувача або досвідченого техніка із радіо/телекомунікацій.

## **Заява Канадського Департаменту Зв'язку**

Цей цифровий апарат не перевищує обмежень для Класу В щодо випромінювання радіошумів з цифрового пристрою, встановлених у Правилах Регулювання Радіоінтерференції Канадського Департаменту Зв'язку.

Цей цифровий пристрій Класу В відповідає Канадським ICES-003.

# FAT

## **Інформація про безпеку**

- Перш ніж встановити монітор, уважно прочитайте всі документи з комплекту.
- Щоб запобігти пожежі або удару електрострумом, ніколи не піддавайте монітор дії дощу або вологи.
- Ніколи не намагайтеся відкрити корпус монітора. Небезпечно висока напруга всередині монітору може спричинити серйозні травми.
- Якщо джерело живлення пошкоджено, не намагайтеся полагодити його самостійно. Зверніться до кваліфікованого техніка або до розповсюджувача.
- Перш ніж користуватися виробом, переконайтеся, що всі кабелі правильно підключено, і шнур живлення не пошкоджено. Якщо ви помітили будь-яке пошкодження, негайно зверніться до розповсюджувача.
- Отвори і щілини ззаду і вгорі на корпусі надано для вентиляції. Не блокуйте ці отвори. Ніколи не розташовуйте виріб поруч із/над батареєю або іншим джерелом тепла, якщо там не забезпечується достатньої вентиляції.
- Монітор мусить працювати лише від того типу джерела живлення, яке вказано на ярлику. Якщо ви не впевнені щодо типу живлення у вашій оселі, зверніться до розповсюджувача або місцевої енергетичної компанії.
- Користуйтеся правильною штепсельною виделкою, що відповідає місцевому стандарту живлення.
- Не перевантажуйте подовжувачі та трійники. Перевантаження може спричинити пожежу або удар електрострумом.
- Уникайте пилу, вогкості та надмірних температур. Не розташовуйте монітор у будь-яких місцях, де він може намокнути. Розташуйте монітор на стійкій поверхні.
- Вимикайте пристрій з розетки під час грози або коли ним не користуються протягом тривалого часу. Це захистить монітор від пошкоджень через викиди напруги.
- Ніколи не просовуйте жодних предметів і не проливайте рідини в отвори на корпусі монітора.
- Щоб забезпечити задовільну роботу, користуйтеся монітором лише із комп'ютерами зі списку UL, що мають правильно сконфігуровані з'єднувачі, позначені 100 - 240 В змінного струму.
- Розетка електромережі мусить розташовуватися поруч із обладнанням, і доступ до неї мусить бути вільним
- Якщо з монітором виникли технічні проблеми, зверніться до кваліфікованого техніка.
- Подбайте про заземлення розетки, перш ніж вмикати в неї силовий кабель. Також, відключаючи підключення із заземленням, переконайтеся, що цілком витягли штепсельну виделку з розетки.

## <span id="page-4-0"></span>**УВАГА**

Користування іншими, окрім вказаних, навушниками або гарнітурою може спричинити втрату слуху через надмірний тиск звуку.

Перевірте, що розподільний щит оснащений запобіжником з номінальними значеннями 120/240 В, 20 А (макс.).

Якщо шнур живлення має штепсельну виделку з 3 контактами, увімкніть шнур до заземленої розетки з 3 контактами. Не вимикайте контакт шнура для заземлення, до прикладу, не приєднуйте адаптер з 2 контактами. Заземлення - це важливий засіб безпеки.

## **Догляд і чищення**

- Перш ніж підіймати або переміщувати монітор, краще відключити кабелі та шнур живлення. Дотримуйтеся правильної техніки підіймання, коли переміщуєте монітор. Підіймаючи або переносячи монітор, беріться за краї монітора. Не піднімайте дисплей за підставку або шнур.
- Чищення. Вимкніть монітор і вийміть з розетки шнур живлення. Очистіть поверхню монітора нежорсткою ганчіркою без ворсу. Застарілі плями можна видалити ганчіркою, зволоженою м'яким очисним засобом.
- Уникайте очисних засобів, що містять алкоголь або ацетон. Користуйтеся очисним засобом для РК-дисплеїв. Ніколи не бризкайте очисним засобом прямо на екран, оскільки він може просякнути всередину монітора і спричинити удар електрострумом.

#### **Наступні прояви є нормальними для монітора:**

- Екран може мерехтіти під час першого користування через властивості люмінесцентного світла. Вимкніть перемикач живлення і знову увімкніть його, щоб переконатися, що мерехтіння зникло.
- Ви можете помітити трохи нерівномірну яскравість екрану залежно від використовуваного шаблону робочого столу.
- Коли одне зображення показано протягом багатьох годин, після перемикання зображення на екрані може лишитися залишок попереднього зображення. Екран потроху відновиться, або можна вимкнути живлення на декілька годин.
- Коли екран чорніє, мерехтіть або не може більше працювати, зверніться до розповсюджувача або сервісного центру, щоб це полагодити. Не ремонтуйте екран самостійно!

#### **Умовні позначення в цьому посібнику**

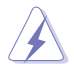

УВАГА: інформація, як запобігти травмам, виконуючи завдання.

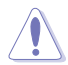

ЗАСТЕРЕЖЕННЯ: Інформація, як запобігти пошкодженню компонентів, виконуючи завдання.

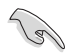

ВАЖЛИВО: Правила, яких НЕОБХІДНО дотримуватися, щоб виконати завдання.

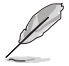

ПРИМІТКА: Підказки та додаткова інформація, що допоможуть виконати завдання.

## **Де дізнатися більше**

З наступних джерел ви отримаєте додаткову інформацію, а також поновлення для виробу і ПЗ.

#### **1. Веб-сайти ASUS**

Веб-сайти ASUS у всьому світі надають поновлену інформацію про апаратне і програмне забезпечення ASUS. Див. **<http://www.asus.com>**

#### **2. Додаткова документація**

До комплекту виробу може входити додаткова документація, надана розповсюджувачем. Ця документація не є частиною стандартного комплекту.

## <span id="page-6-0"></span>**1.1 Ласкаво просимо!**

Дякуємо за придбання монітора з PK-дисплеєм ASUS<sup>®</sup>!

Найновіший широкоекранний монітор з РК-дисплеєм від ASUS надає чистіший, ширший і яскравіший дисплей, а також особливі характеристики, що покращують перегляд.

Ці характеристики монітора подарують вам зручність та неймовірні ефекти під час перегляду!

## **1.2 До комплекту входять**

Перевірте упаковку на наявність наступних елементів:

- $\checkmark$ Монітор з РК-дисплеєм
- $\checkmark$ Підставка монітора
- Основа монітора
- Стислий посібник з експлуатації
- Гарантійний талон
- 1x Шнур живлення\*
- $\checkmark$  1x Кабель HDMI (додатково)\*
- $\checkmark$  1x Кабель VGA (додатково)\*

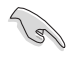

- Якщо будь-який із перерахованих вище елементів пошкоджено або відсутній, негайно зверніться до розповсюджувача.
- \* Також знімні частини необхідні за гарантією TCO.

## <span id="page-7-0"></span>**1.3 Збирання монітора**

## **Щоб зібрати монітор:**

- 1. Покладіть дисплей горизонтально на застелений тканиною стіл. Прикріпіть основу до кронштейну і надійно зафіксуйте їх гвинтом. Гвинт можна легко закрутити пальцями.
- 2. Відрегулюйте монітор під таким кутом, який для вас найзручніший.

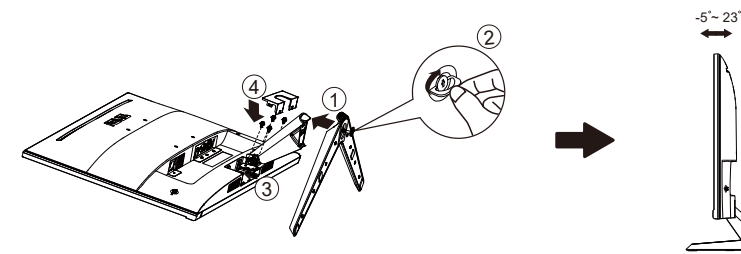

## **1.4 Зовнішні габарити**

**Одиниці вимірювання: мм [дюйми]**

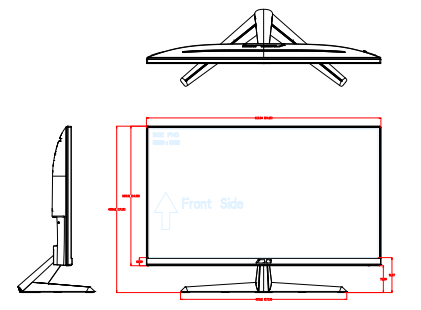

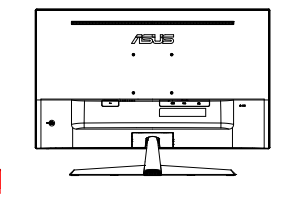

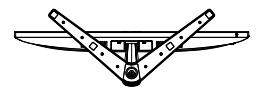

## <span id="page-8-0"></span>**1.5 Підключення кабелів**

## **1.5.1 Ззаду на моніторі з РК-дисплеєм**

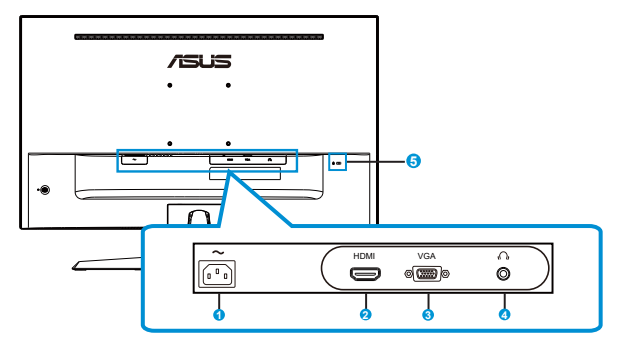

- 1. Порт входу змінного струму
- 2. Порт HDMI
- 3. Порт VGA
- 4. Порт виходу навушників
- 5. Замок Kensington

### **Інсталяція**

- 1. Вимкніть ваш комп'ютер та від'єднайте шнур живлення.
- 2. Під'єднайте сигнальний кабель до вхідного гнізда HDMI (додатково) та/або VGA (додатково) на моніторі, та вихідного гнізда графічної карти HDMI (додатково) та/або VGA (додатково) на комп'ютері. Тоді затягніть затискачі на з'єднувачі сигнального кабелю.
- 3. Вставте шнур живлення монітора в порт живлення ззаду на моніторі.
- 4. Вставте шнури живлення комп'ютера та монітора в розетку електромережі поряд.

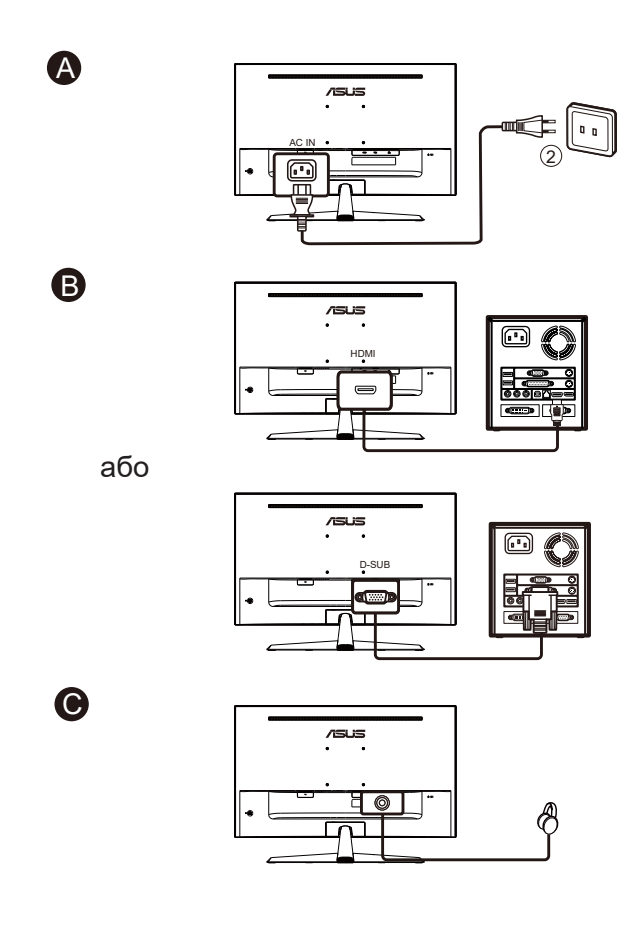

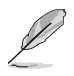

- Технічні характеристики шнура живлення зазначені на сторінці v.
- Щодо інсталяції знімних частин зверніться до вищезазначених інструкцій з інсталяції.
- Користувачі можуть звернутися до місцевої сервісної мережі для заміни/ покупки знімних частин.
- Для інформації про місцеві сервіси та їхні контакти скористайтесь **https://www.asus.com/support**

## <span id="page-11-0"></span>**1.6 Знайомство з монітором**

## **1.6.1 користування кнопками контролю**

Контрольною кнопкою ззаду на моніторі регулюйте налаштування зображення.

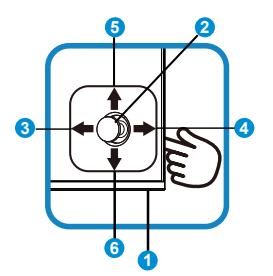

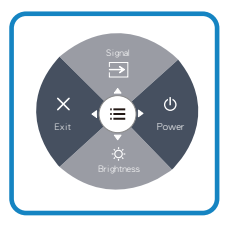

- 1. Індикатор живлення:
	- Значення кольорів індикаторів подано в таблиці нижче.

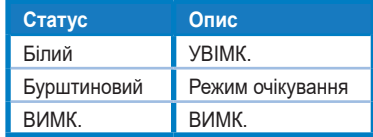

- 2. Центральна кнопка:
	- Натисніть цю кнопку, щоб увійти до ЕМ.
- 3. Ліва кнопка:
	- Вийти з екранного меню (ЕМ) або повернутися на попередній рівень.
- 4. Права кнопка:
	- Ярлик Вимкнення живлення.
	- Увійти до опції наступного рівня.
- 5. Клавіша Вгору:
	- Ярлик сигналу.
	- Перехід на опцію вгору або збільшення значення опції.
- 6. Клавіша Вниз:
	- Ярлик яскравості:
	- Перехід на опцію вниз або зменшення значення опції.
	- Ярлик Блокування клавіш. Натисніть і утримуйте протягом 5 секунд, щоб активувати/вимкнути Блокування клавіш.

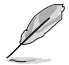

• Коли монітор вимкнено, натисніть будь-яку кнопку, щоб його увімкнути.

## <span id="page-12-0"></span>**2.1 Відкріплення кронштейна/підставки (для монтажу на стіну VESA)**

Знімну підставку цього монітора спеціально створено для монтажу на стіну VESA.

#### **Щоб відкріпити кронштейн/підставку**

- 1. Відключіть живлення і сигнальні кабелі. Обережно покладіть монітор екраном вниз на чистому столі.
- 2. Пальцями зніміть кришку петлі з тіла монітора.
- 3. Викруткою зніміть гвинти з кронштейна і відкріпіть кронштейн/ підставку від монітора.
	- Радимо застелити стіл м'якою тканиною, щоб запобігти пошкодженню монітора.
		- Тримайте підставку монітора, поки знімаєте гвинти.

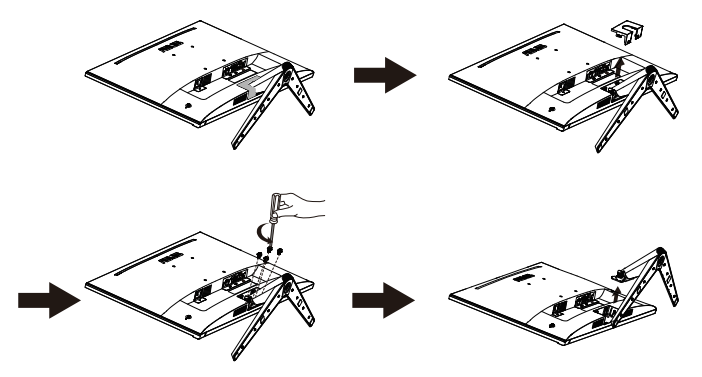

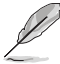

- Набір для монтажу на стіну VESA (100 х 100 мм) слід купувати окремо.
- Користуйтеся лише кронштейном для монтажу на стіну UL з мінімальною масою/навантаженням 12 кг (Розмір гвинта: M4 x 10 мм).

## <span id="page-13-0"></span>**2.2 Регулювання монітора**

- Щоб забезпечити найкращий перегляд, радимо розташувати монітор просто перед обличчям, а потім відрегулювати монітор під найзручнішими для вас кутом.
- Утримуйте підставку, щоб монітор не впав, коли ви змінюєте його кут.
- Можна відрегулювати кут монітора від +23˚ до -5˚.

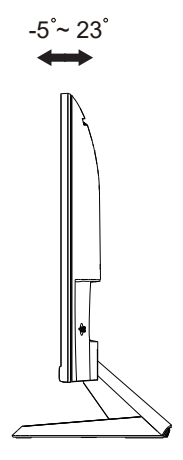

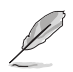

Нормально, якщо монітор трохи трясеться, коли ви регулюєте кут перегляду.

## <span id="page-14-0"></span>**3.1 Екранне меню**

## **3.1.1 Як зробити переналаштування**

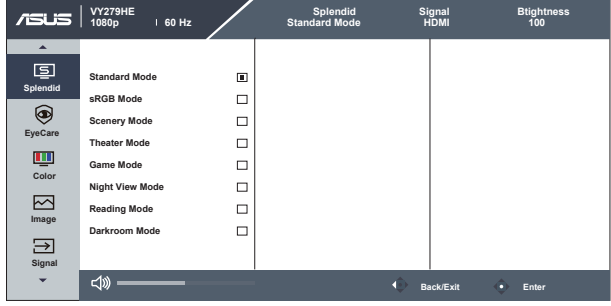

- 1. Натисніть кнопку Меню, щоб активувати ЕМ.
- 2. Натискайте кнопки ▼ і ▲, щоб перемикатися між опціями в Меню. Коли ви переходите від однієї піктограми до іншої, виділяється назва опції.
- 3. Щоб вибрати виділений елементи у меню, натисніть Центральну клавішу.
- 4. Натискайте кнопки  $\nabla$  *i* **A**, щоб вибрати бажаний параметр.
- 5. Натисніть Центральну кнопку, щоб увійти до повзуна, а потім користуватися кнопками  $\nabla$  або  $\blacktriangle$  згідно позначень у меню, щоб вносити зміни.

## <span id="page-15-0"></span>**3.1.2 Знайомство з функціями ЕМ**

#### **1. Splendid (Чудово)**

Ця функція містить вісім підфункцій, з яких можна вибирати бажане.

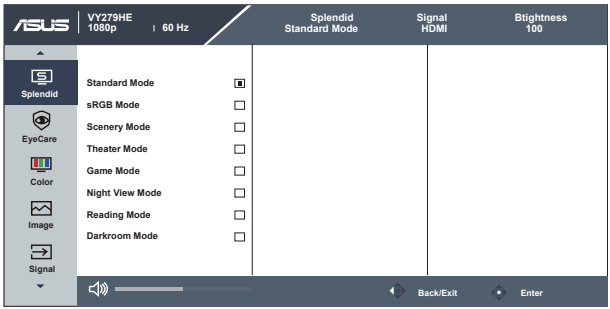

- **• Standard Mode (Стандартний режим)**: Це найкращий режим для редагування документів зі SPLENDID™ Video Intelligence Technology.
- **• sRGB Mode (Режим sRGB)**: Це найкращий вибір для перегляду фото і графіки з ПК.
- **• Scenery Mode (Режим Пейзаж)**: Це найкращий режим для показу пейзажної фотографії зі SPLENDID™ Video Intelligence Technology.
- **• Theater Mode (Театральний режим)**: Це найкращий вибір для перегляду фільмів зі SPLENDID™ Video Intelligence Technology.
- **• Game Mode (Ігровий режим)**: Це найкращий вибір для гри зі SPLENDID™ Video Intelligence Technology.
- **• Night View Mode (Режим нічного перегляду)**: Це найкращий вибір для гри з темними лаштунками або відтворення епізодів у темряві зі SPLENDID™ Video Intelligence Technology.
- **• Reading Mode (Режим читання)**: Це найкращий вибір для читання книг.
- **• Darkroom Mode (Режим темної кімнати)**: Це найкращий вибір для середовища зі слабким освітленням.

- У Standard Mode (Стандартний режим) користувачі не можуть робити конфігурації функцій Saturation (Насиченість), SkinTone (Колір шкіри), Sharpness (Різкість) та ASCR.
- У sRGB Mode (Режимі sRGB) користувачі не можуть робити конфігурації функцій Saturation (Насиченість), Color Temp. (Колірна температура), SkinTone (Колір шкіри), Sharpness (Різкість), Brightness (Яскравість), Contrast (Контраст) і ASCR.
- У Reading Mode (Режимі читання) користувачі не можуть робити конфігурації функцій Saturation (Насиченість), SkinTone (Колір шкіри), ASCR, Contrast (Контраст) і Color Temp (Колірна температура).

#### **2. EyeCare (Догляд за очима)**

Відрегулюйте рівень потужності Eye Care (Догляд за очима), яке випромінює світлодіодне підсвічування.

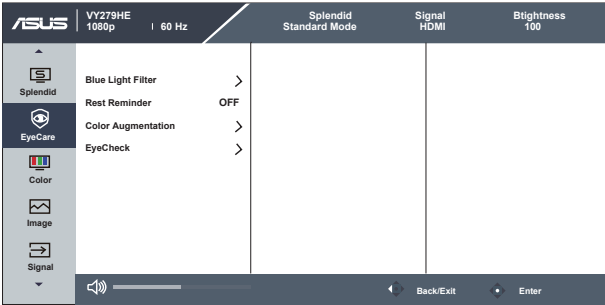

**• Blue Light Filter (Фільтр блакитного світла)**: У цій функції можна відрегулювати фільтр блакитного світла від 0 до «макс.». 0: без змін; «Макс.»: Що вищий рівень, тим менше розсіюється блакитне світло. Коли активовано фільтр блакитного світла, автоматично буде імпортовано налаштування за замовчуванням Стандартний режим. Окрім максимального рівню, яскравість можна регулювати. Максимум - це оптимізоване налаштування. Воно відповідає Сертифікату TUV про низький рівень блакитного світла\*. Користувачі не можуть конфігурувати функцію Яскравість.

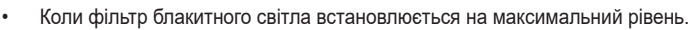

- \*Коли значення підсилення кольору за замовчуванням (50).
- **• Rest Reminder (Нагадування про відпочинок)**: Ця функція нагадує про відпочинок залежно від того, наскільки довгим ви визначаєте свій робочий час. До прикладу, користувач встановлює 30 хвилин робочого часу, і протягом 5 секунд у лівому верхньому кутку з'являтиметься нагадування. Натисніть будь-яку клавішу, щоб сховати нагадування.

• Коли активовано цю функцію, не будуть доступні такі функції: Splendid Demo Mode (Демонстраційний режим Чудово), GamePlus і QuickFit.

**• Color Augmentation (Підсилення кольору)**: Діапазон регулювання підсилення кольору від 0 до 100.

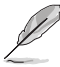

- Ця функція недоступна в sRGB Mode (Режимі sRGB) під Splendid (Чудово).
- Ця функція недоступна, коли вибрано Reddish (Червонуватий) або Yellowish (Жовтуватий) у меню Skin Tone (Колір шкіри).
- **• EyeCheck (Перевірка зору):** Функція Перевірка зору містить три шаблони: (1) Таблиця Снеллена (2) Сітка Амслера (3) Астигматизм.
	- 1. Таблиця Снеллена

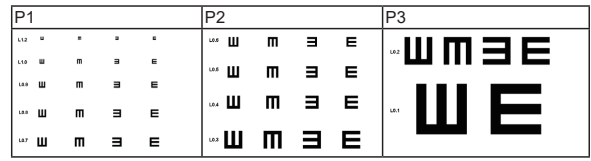

#### 2. Сітка Амслера

При фокусуванні на центральній точці всі лінії мусять бути прямими.

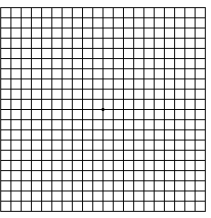

#### 3. Астигматизм

При перевірці всі лінії мусять бути однакової довжини.

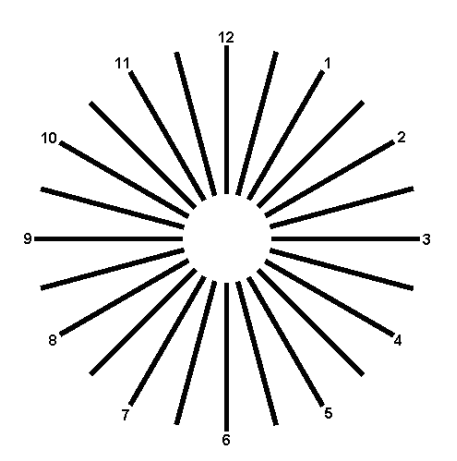

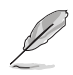

Прислухайтеся до наступних рекомендацій, щоб зменшити втому очей:

- Працюючи протягом багатьох годин, слід певний час відволікатися від екрану. Рекомендовано робити короткі перерви (щонайменше 5 хв) після приблизно 1 години безперервної роботи за комп'ютером. Короткі часті перерви ефективніші за одну довгу перерву.
- Щоб зменшити втому і сухість в очах, слід регулярно зосереджувати погляд на віддалених предметах.
- Вправи для очей можуть допомогти зменшити втому в очах. Часто повторюйте ці вправи. Якщо напруження в очах лишилося, зверніться до лікаря. Вправи для очей: (1) Подивіться вгору і вниз. Повторюйте. (2) Повільно обертайте очима. (3) Рухайте очима по діагоналі.
- Потужне блакитне світло може втомлювати очі та призвести до вікової макулодистрофії. Фільтр блакитного світла зменшує на 70 % (макс.) шкідливе блакитне світло, щоб допомогти уникнути синдрому комп'ютерної втоми очей.

#### **3. Color (Колір)**

У цій функції виберіть бажаний колір зображення.

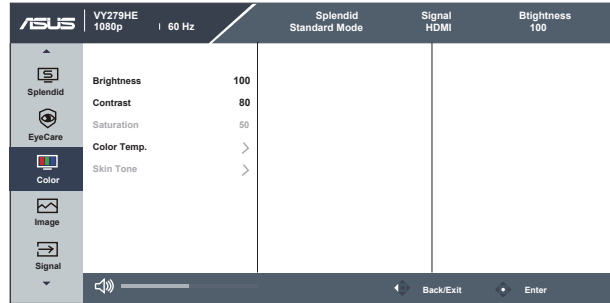

- **• Brightness (Яскравість)**: Діапазон регулювання від 0 до 100.
- **• Contrast (Контраст)**: Діапазон регулювання від 0 до 100.
- **• Saturation (Насиченість)**: Діапазон регулювання від 0 до 100.
- **• Color Temp. (Колірна температура)**: Містить три попередньо налаштовані режими кольору (**Cool (Холодний)**, **Normal (Звичайний)**, **Warm (Теплий)**) і **User Mode (Режим Користувацький)**.
- **• Skin Tone (Колір шкіри)**: Містить три режими кольору: **Reddish (Червонуватий)**, **Natural (Природний)** і **Yellowish (Жовтуватий)**.

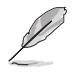

• У User Mode (Режимі Користувацький) можна регулювати кольори R (червоний), G (зелений) і B (блакитний) за шкалою від 0 до 100.

#### **4. Image (Зображення)**

З цієї головної функції можна відрегулювати Sharpness (Різкість), Trace Free (Без сліду), Aspect Control (Контроль пропорції), VividPixel, ASCR, Motion Sync (Синхронізація руху), AMD FreeSync, Shadow Boost (Підсилення тіней), Position (Розташування) (лише VGA), Focus (Фокус) (лише VGA) і Auto Adjust (Авто регулювання) (лише VGA).

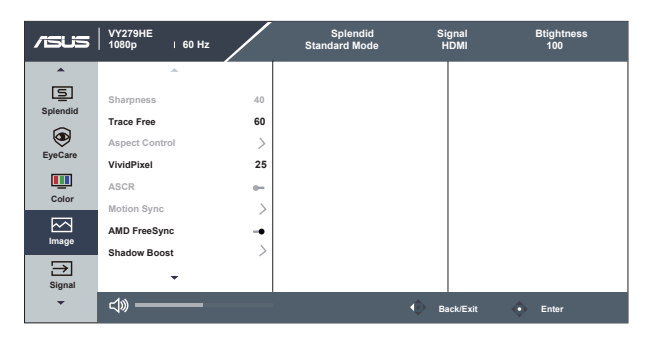

- **• Sharpness (Різкість)**: Регулює різкість зображення. Діапазон регулювання від 0 до 100.
- **• Trace Free (Без сліду):** Прискорює час відповіді з технологією Прискорення внутрішнього годинника. Діапазон регулювання від повільнішого 0 до найшвидшого 100.
- **• Aspect Control (Контроль пропорції)**: Регулює пропорцію на «**Full (Повний)**» і «**4:3**».
- **• VividPixel**: Ексклюзивна технологія ASUS надає реалістичне зображення з кришталево чіткими деталями задля естетичної насолоди. Діапазон регулювання від 0 до 100.
- **• ASCR**: Виберіть **ON (УВІМК.)** або **OFF (ВИМК.)**, щоб активувати або вимкнути пропорцію динамічного контрасту.
- **• Motion Sync (Синхронізація руху):** Поставте позначку, щоб зменшити розмиття рухомого зображення і «привиди» зображення від предметів на екрані, що швидко рухаються. Коли цю функцію увімкнено, екран може трохи мерехтіти, а яскравість зменшитися.
- **• AMD FreeSync**: Надає можливість джерелу графіки з підтримкою AMD FreeSync динамічно регулювати частоту поновлення показу залежно від типової частоти кадрів для цього змісту, забезпечуючи енергоефективність, відсутність затримок і перешкод для поновлення зображень на дисплеї.
- **• Shadow Boost (Підсилення тіней):** Підсилення темних кольорів регулює криву гами монітора, щоб збагатити темні відтінки для кращого показу темних предметів та епізодів у темряві.
- **• Position (Розташування) лише VGA):** Регулює горизонтальне розташування (H-Position (Горизонтальне розташування)) і вертикальне розташування (V-Position (Вертикальне розташування)) зображення. Діапазон регулювання від 0 до 100. (Доступно лише для входу VGA).
- **• Focus (Фокус) (лише VGA):** Зменшує шуми горизонтальних і вертикальних ліній зображення, окремо регулюючи Phase (Фаза) і Clock (Годинник). Діапазон регулювання від 0 до 100. (Доступно лише для входу VGA).
- **• Auto Adjust (Авто регулювання) (лише VGA):** Автоматично регулює зображення на оптимальне розташування, годинник і фазу. (Доступно лише для входу VGA.)

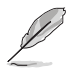

- 4:3 доступно лише коли формат джерела входу 4:3.
- Фаза регулює фазу сигналу піксельного годинника. При неправильному регулюванні фази екран демонструє горизонтальні спотворення.
- Годинник (піксельна частота) контролює кількість сканованих пікселів по одному горизонтальному ряду. Якщо частота неправильна, на екрані показано вертикальні смуги, а зображення непропорційне.
- Синхронізацію руху можна відкрити, коли частота поновлення 75 Гц, а AMD FreeSync вимкнено.

#### **5. Signal (Сигнал)**

Виберіть Сигнал з вхідних сигналів **VGA, HDMI**.

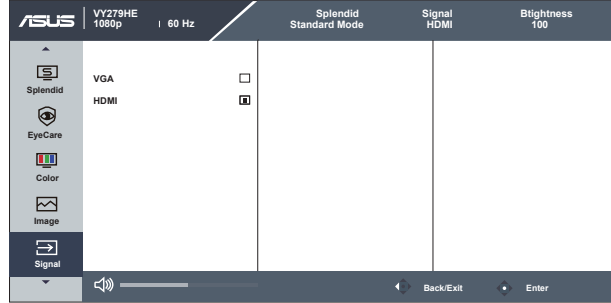

#### **6. Settings (Налаштування)**

Регулює конфігурацію системи.

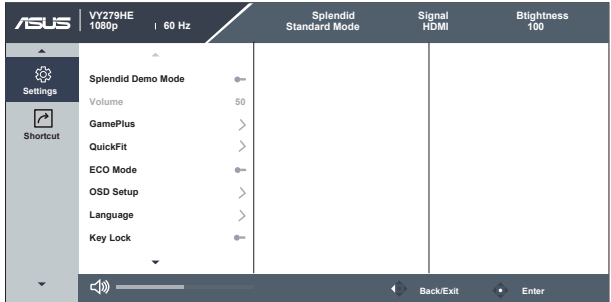

- **• Splendid Demo Mode (Демонстраційний режим Чудово)**: Активуйте демонстраційний режим для функції Чудово.
- **• Volume (Гучність)**: Регулює рівень виходу гучності.
- **• GamePlus**: Функція GamePlus надає набір інструментів і створює краще ігрове середовище для користувачів, що грають в різні типи ігор. Зокрема, функцію Приціл створено спеціально для гравців-новаків, або початківців, зацікавлених у «стрілялках» від першої особи (FPS).

Для активації GamePlus:

- Натисніть кнопку **GamePlus**, щоб увійти до головного меню GamePlus.
- Активуйте функцію Crosshair (Приціл), Timer (Таймер), FPS Counter (Лічильник FPS) або Display Alignment (Вирівнювання дисплею).
- Пересувайте кнопку  $\mathbf{E}(\delta)$ ) вгору/вниз, щоб вибирати, і натискайте  $\mathbf{E}(\delta)$ ) на підтвердження потрібної функції. Натискайте  $\mathsf{x}$ , щоб відпустити і вийти.
- Crosshair/Timer/FPS Counter (Приціл/Таймер/Лічильник FPS) можна пересунути, натискаючи клавішу  $\boxed{O}$  5 напрямків.

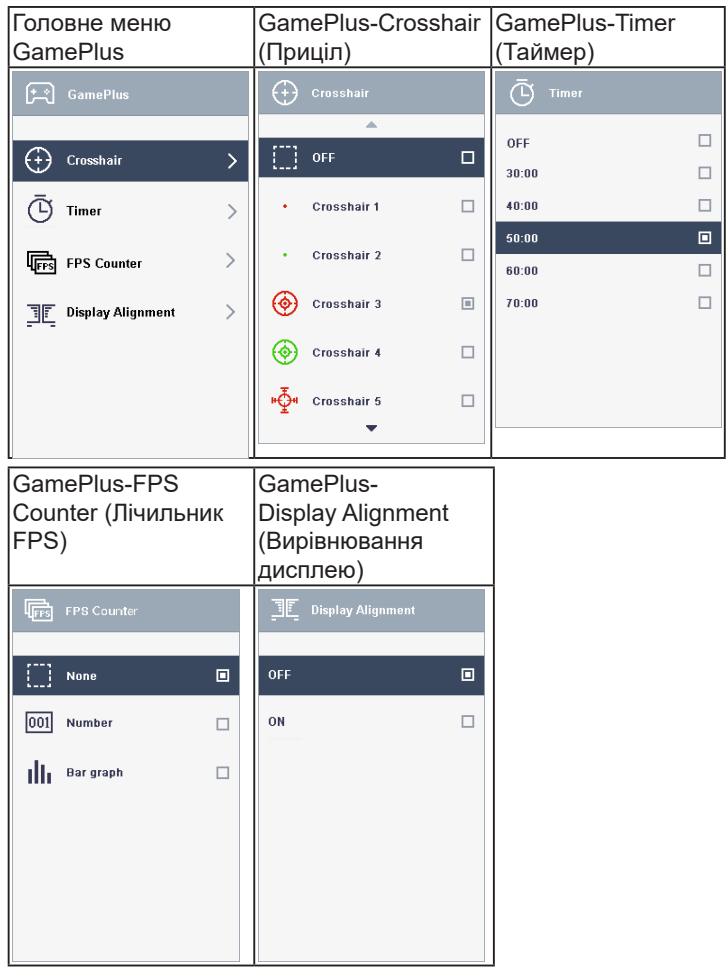

- **• QuickFit**: містить три шаблони: (1) Сітка (2) Формат паперу (3) Формат фото.
	- 1. Шаблон сітки: Допомагає дизайнерам і користувачам організувати зміст і макет сторінки, щоб результат виглядав і відчувався цілісним.

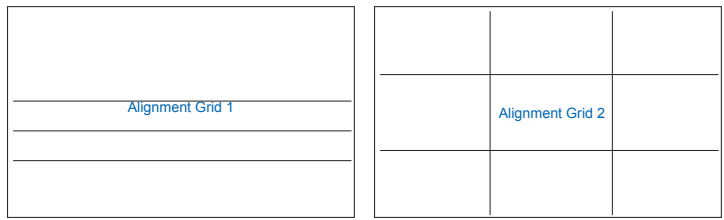

2. Формат паперу: Надає користувачам можливість переглядати документи в реальному розмірі на екрані.

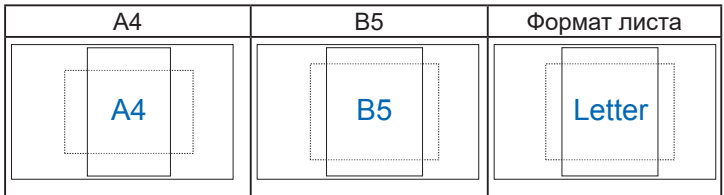

3. Формат фото: Надає фотографам та іншим користувачам можливість у деталях переглядати фото і редагувати їх у реальному розмірі на екрані.

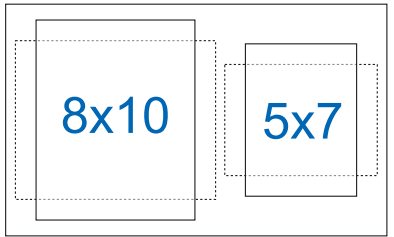

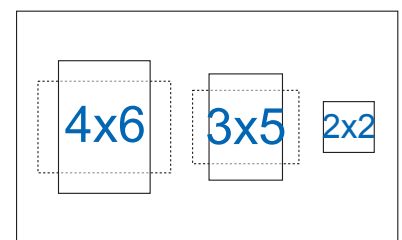

- **• ECO Mode (Режим ECO)**: Активує екологічний режим для енергозбереження.
- **• OSD Setup (Налаштування ЕМ)**: Регулює **OSD Timeout (Тайм-аут ЕМ)**, **DDC/CI** і **Transparency (Прозорість)** екрану.
- **• Language (Мова)**: Виберіть мову ЕМ. На вибір є: **Англійська, французька, німецька, іспанська, італійська, нідерландська, російська, польська, чеська, хорватська, угорська, румунська, португальська, турецька, китайська спрощеними ієрогліфами, китайська традиційними ієрогліфами, японська, корейська, фарсі, тайська, індонезійська**.
- **• Key Lock (Блокування клавіш)**: Вимкнути всі функції клавіш. Натискання другої справа кнопки понад п'ять секунд вимикає функцію блокування клавіш.
- **• Information (Інформація):** Показує інформацію монітора.
- **• Power Indicator (Індикатор живлення)**: Вмикає/вимикає світлодіодний індикатор живлення.
- **• Power Key Lock (Блокування клавіші живлення)**: Щоб вимкнути/ увімкнути клавішу живлення.
- **• All Reset (Скинути все)**: Виберіть «Yes (Так)», щоб повернути всі налаштування на фабричні за замовчуванням.

#### **7. Shortcut (Комбінація клавіш)**

Вибравши цю функцію, можна встановити дві комбінації клавіш.

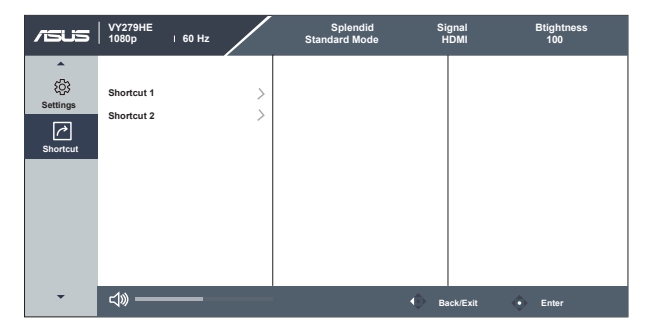

- **• Shortcut 1 (Комбінація клавіш 1)**: Можна вибрати з Blue Light Filter (Фільтр блакитного світла), Splendid (Чудово), Brightness (Яскравість), Auto Adjust (Авто регулювання), Contrast (Контраст), Signal. (Сигнал), Color Temp. (Колірна температура), Volume (Гучність), GamePlus, QuickFit, Rest Reminder (Нагадування про відпочинок), Color Augmentation (Підсилення кольору) та EyeCheck (Перевірка зору) і встановити як комбінацію клавіш. Налаштування за замовчуванням - Input Select (Вибір входу).
- **• Shortcut 2 (Комбінація клавіш 2)**: Можна вибрати з Blue Light Filter (Фільтр блакитного світла), Splendid (Чудово), Brightness (Яскравість), Auto Adjust (Авто регулювання), Contrast (Контраст), Signal. (Сигнал), Color Temp. (Колірна температура), Volume (Гучність), GamePlus, QuickFit, Rest Reminder (Нагадування про відпочинок), Color Augmentation (Підсилення кольору) та EyeCheck (Перевірка зору) і встановити як комбінацію клавіш. Налаштування за замовчуванням - Brightness (Яскравість).

## <span id="page-26-0"></span>**3.2 Технічні характеристики**

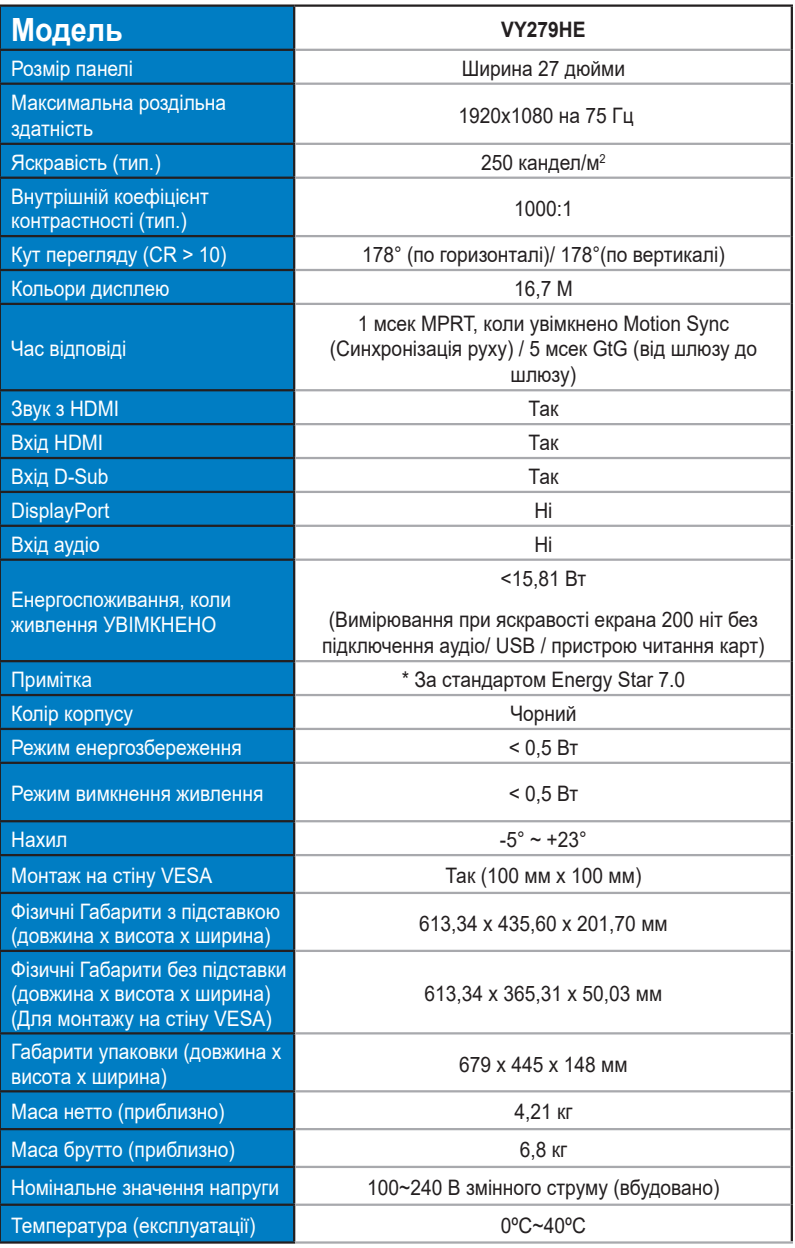

## <span id="page-27-0"></span>**3.3 Усунення несправностей (розповсюджені питання)**

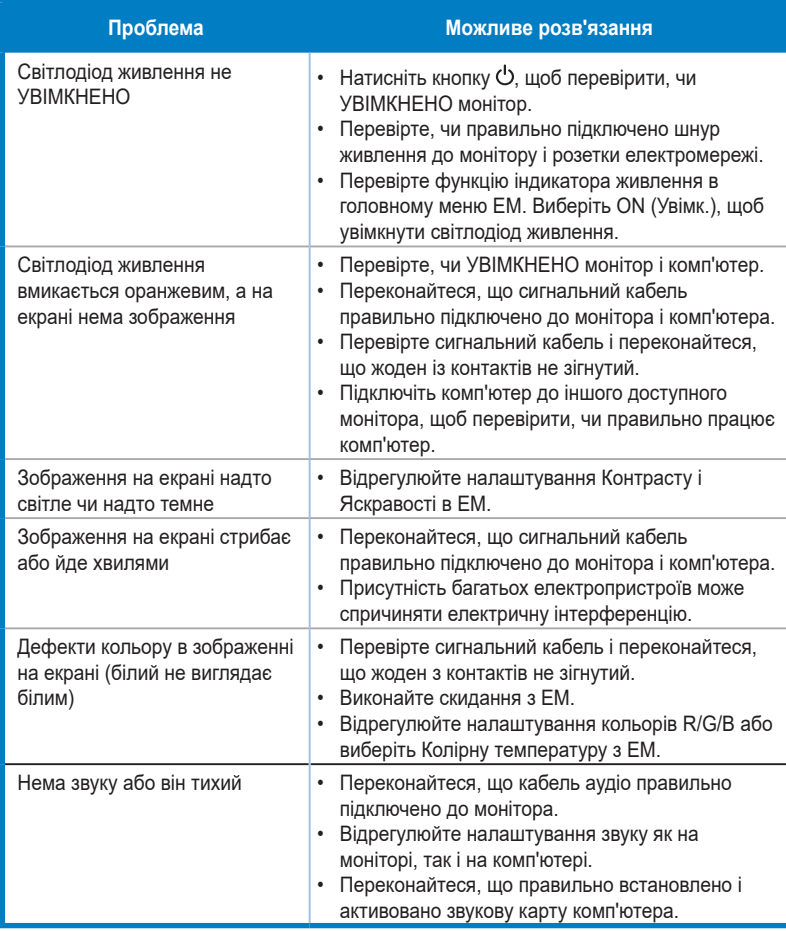

## <span id="page-28-0"></span>**3.4 Список підтримуваного хронометражу**

## **Первинний хронометраж, підтримуваний ПК**

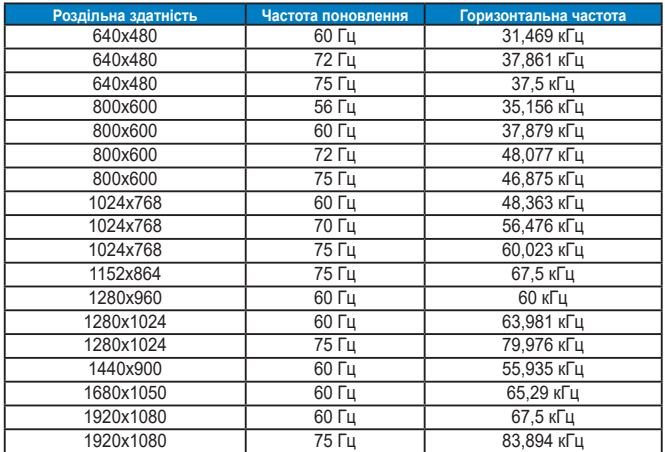

#### **Режими MAC, Хронометраж скидання на фабричні**

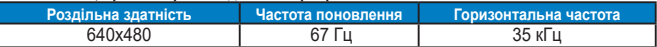

#### **Режими VESA, Доступний користувачам хронометраж**

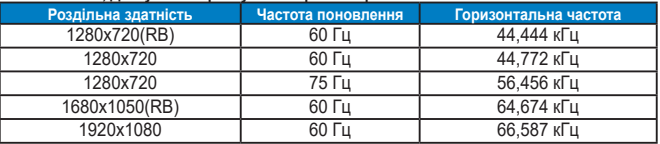

## **Хронометраж SD/HD**

**Формати HDMI 1.4, CEA-861B, Підтримуваний первинний хронометраж SD/HD (лише для входу HDMI)**

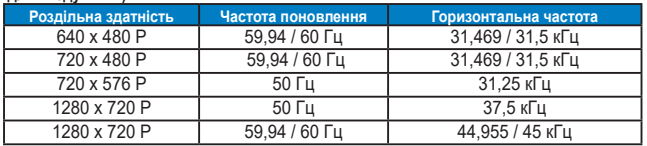

**Формати HDMI 1.4, CEA-861B, підтримуваний додатковий хронометраж SD/HD (лише для входу HDMI)**

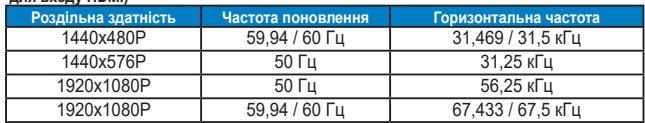

**\* Можуть не підтримуватися режими, не вказані в таблицях вище. Щоб отримати найкращу роздільну здатність, радимо вибрати режим, вказаний у таблицях вище.**